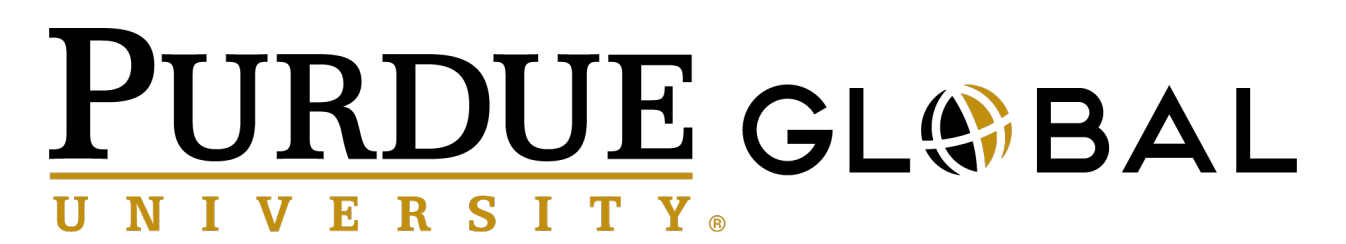

#### **Education Benefit Manual - Purdue University Campuses**

April 2, 2018

Welcome to Purdue University Global (Purdue Global). We're looking forward to having you join us on your educational journey using the Educational Benefit. This manual will help you enroll into one of our programs. Each of the steps will help ensure that you are admitted without delay.

For information regarding the Education Benefit, please review the Purdue University Education Benefit for Purdue University Global Online Programs Guidelines. These guidelines can be found,

https://www.purdue.edu/hr/Benefits/currentEmployees/feeRemission/index.html

#### **The Guidelines**

Once you determine the program you would like to pursue, be sure to go to PurdueGlobal.edu to see what your options are for beginning your education. We have several starts a year for each program as you can see in the calendar below.

Admissions Advisors will work with you to ensure you are ready to start your educational journey on your desired start date. Since Purdue Global has a rolling admissions calendar, there will always be several start dates available for enrollment at any given time.

You must be enrolled at least fifteen days before the start of the program. If we are overwhelmed with requests, it's possible that you might have to delay your start by a term or two. We'll let you know.

There is a limit to the number of enrollments, under this Education Benefit, Purdue Global can accept, per term. If the requested term is full, an admissions advisor will let you know what the next available start is.

Example Calendar

The calendar below presents an example of term start dates (green), as well as the last day to enroll (red), aligning with the 15-calendar day requirement. Please note that not all programs are available for each start date.

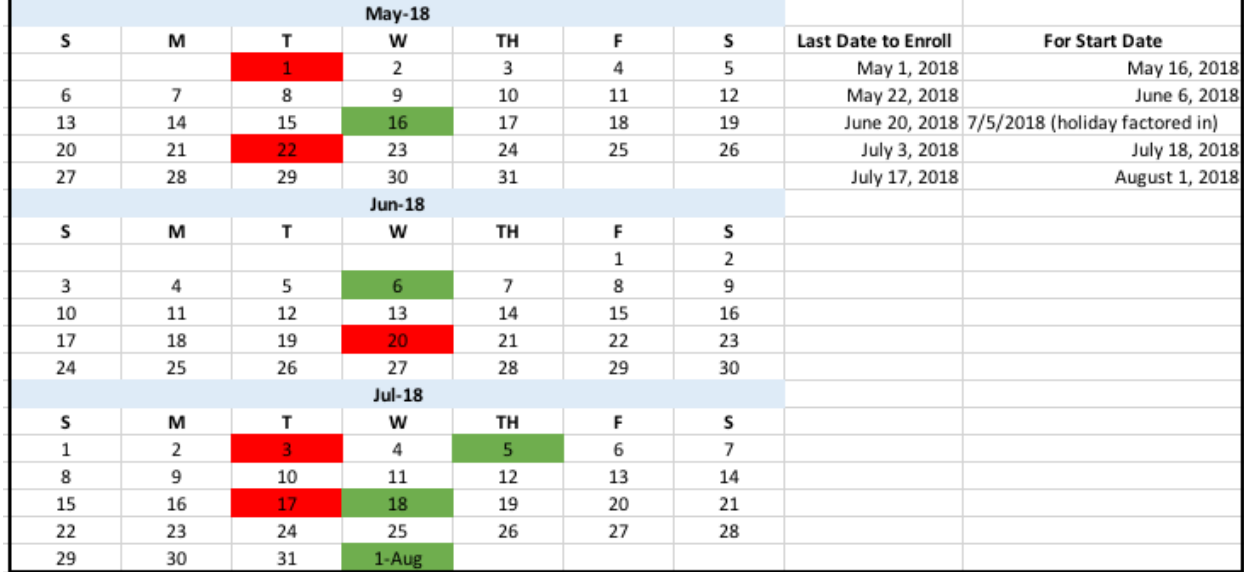

#### **The Process**

Step 1:

Please complete the *Intake Form*. You will complete it for yourself or for your family member who would like to use the Education Benefit.

The form consists of three main sections; employee information, student information, and program information. The employee information section is required to conduct the verification process. The student information section is required to create and/or update a student file for Purdue Global. See Appendix A below for a sample *Intake Form*.

All three sections of the Intake Form should be completed in their entirety, so as not to delay the process.

Step 2:

You will submit the *Intake Form* to Purdue Global via email with the subject line requirements below. Attach the *Intake Form* to the email. Using this address and subject line will help us respond as quickly as we can.

**Email Address:** edbenefits@purdueglobal.edu **Subject Line:** Program of Interest + New or Returning

*Program of interest examples: BS in Business, MS in Information Technology, AAS in Legal Studies, Corrections Certificate*

*New student: Has never attended (enrolled/posted attendance) Purdue Global or Kaplan University, including Concord Law School. Re-entry student: – Has attended (enrolled/posted attendance) Purdue Global or Kaplan University, including Concord Law School.*

Once you send your email message with the Intake Form attached, the Purdue Global Admissions department will respond within three (3) business days.

*New Students* – Once the *Intake Form* is completed in its entirety, Admissions will start the Verification process.

*Returning Students* – Once you have received clearance to return to Purdue Global the admissions advisor will assist you with the re-entry process.

#### Step 3:

We need to verify the information you send us. Admissions can begin the admissions process once verification is complete. The Verification Form consists of four sections; employee information, student information, program information, and verification and signatures. See Appendix B below for a sample *Verification Form*.

Required Acknowledgements/Verification:

- 1. *Employee Acknowledgement* You will be required to review and acknowledge the information is accurate.
- 2. *Employee's Department Head* Your department head will acknowledge you are using your benefit, approve the credit hour commitment, and verify family status.
- 3. *Human Resources* Human resources will verify your date of hire, your employee status, and the discount percentage.
- 4. *Business Office* For Returning Students ONLY The business office will verify the student is eligible to return to Purdue Global in the program of interest indicated.

All acknowledgements and verification(s) are required to begin the admissions process. Please make sure the form is complete to ensure timely submission.

The Education Benefit is available for you and your family. We hope it gives you the edge to conquer what's next.

# **Appendix A - Intake Form Sample**

# **Employee Information**

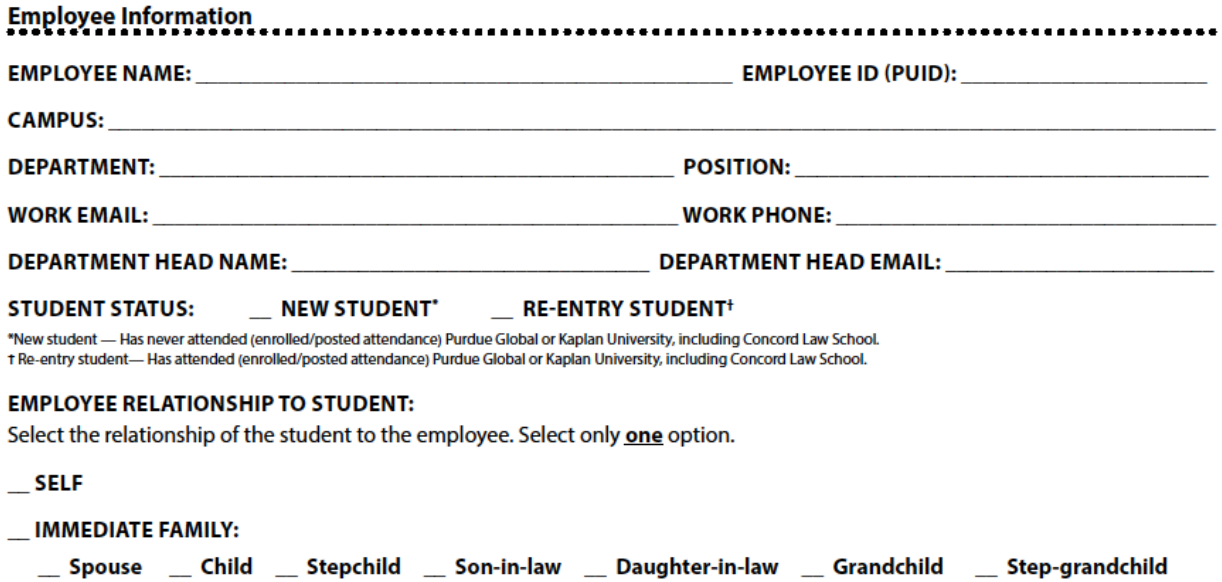

### Employee Information Guide

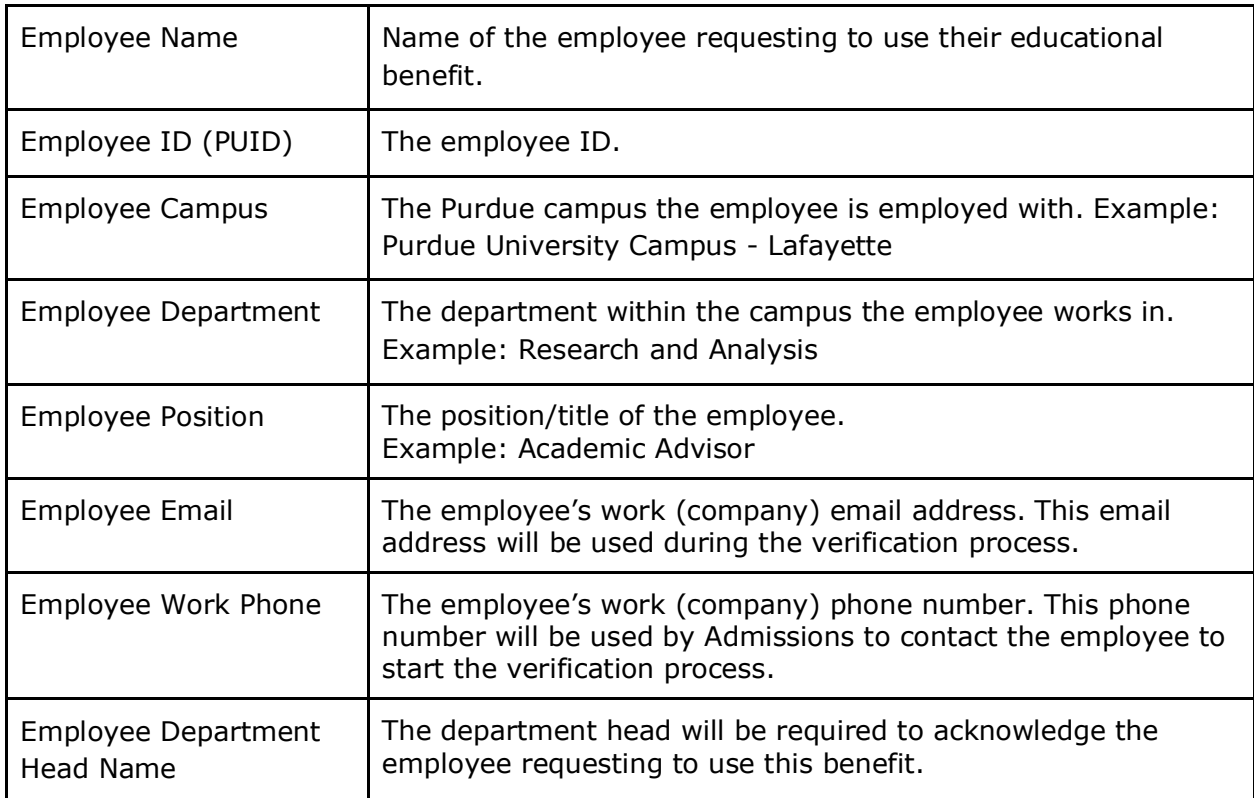

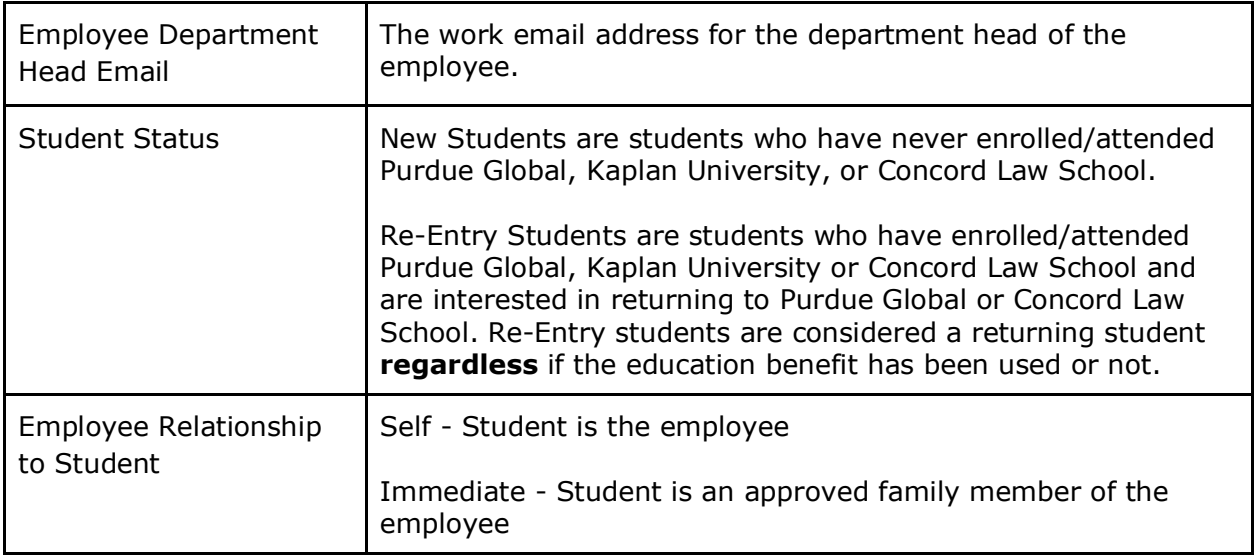

## **Student Information**

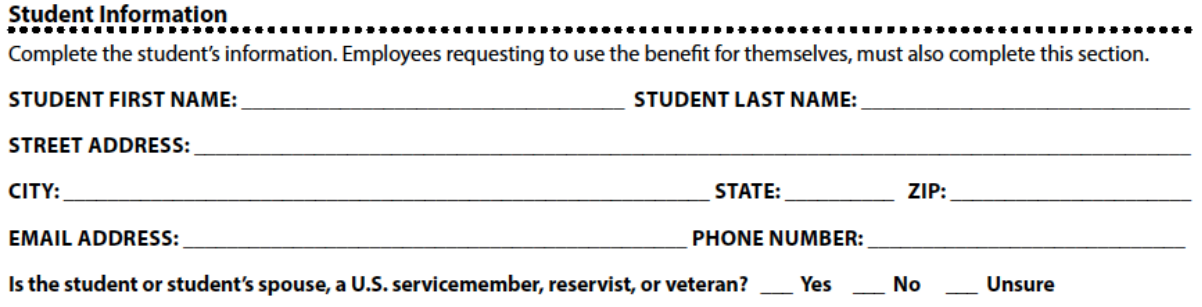

Student Information Guide

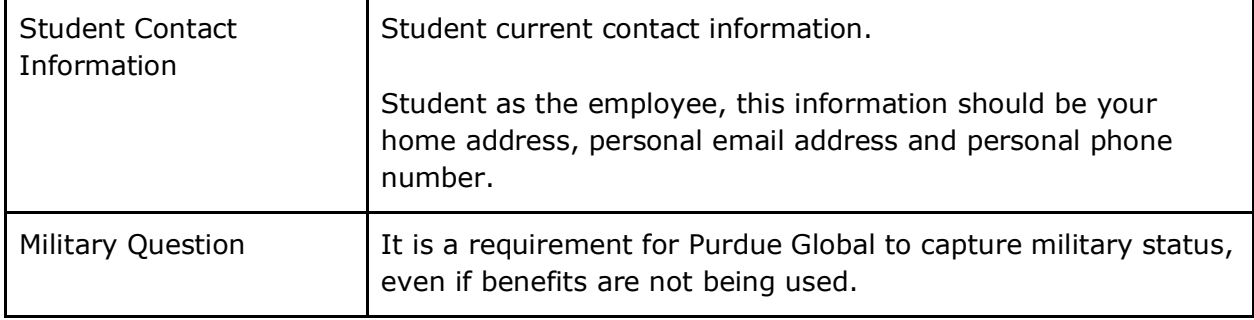

# **Program Information**

#### **Program Information** ,,,,,,,,,,,,,,,,,,,,,,,,, . . . . .

Students can review Purdue University Global programs and start dates at www.PurdueGlobal.edu.

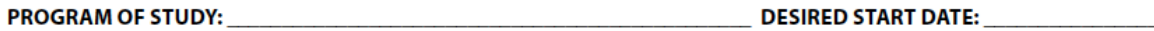

Program Information Guide

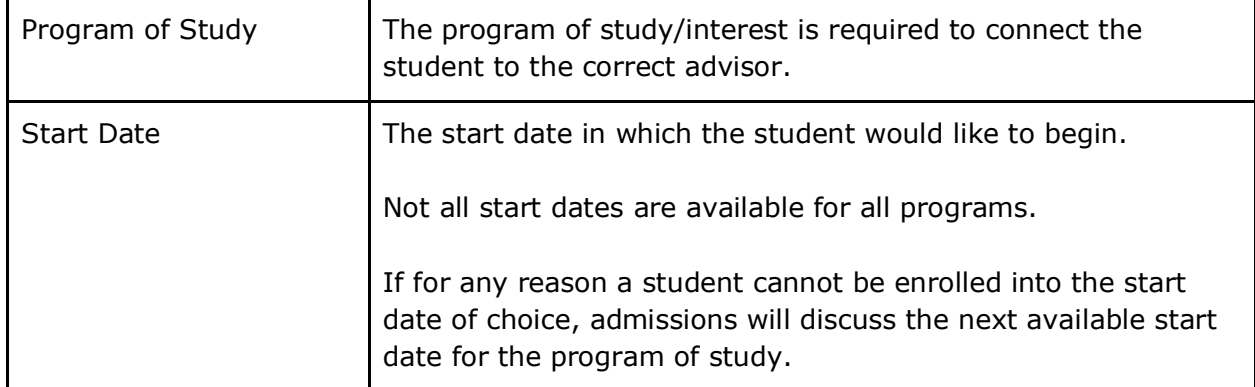

# **Appendix B - Verification Form Sample**

# **Employee Information**

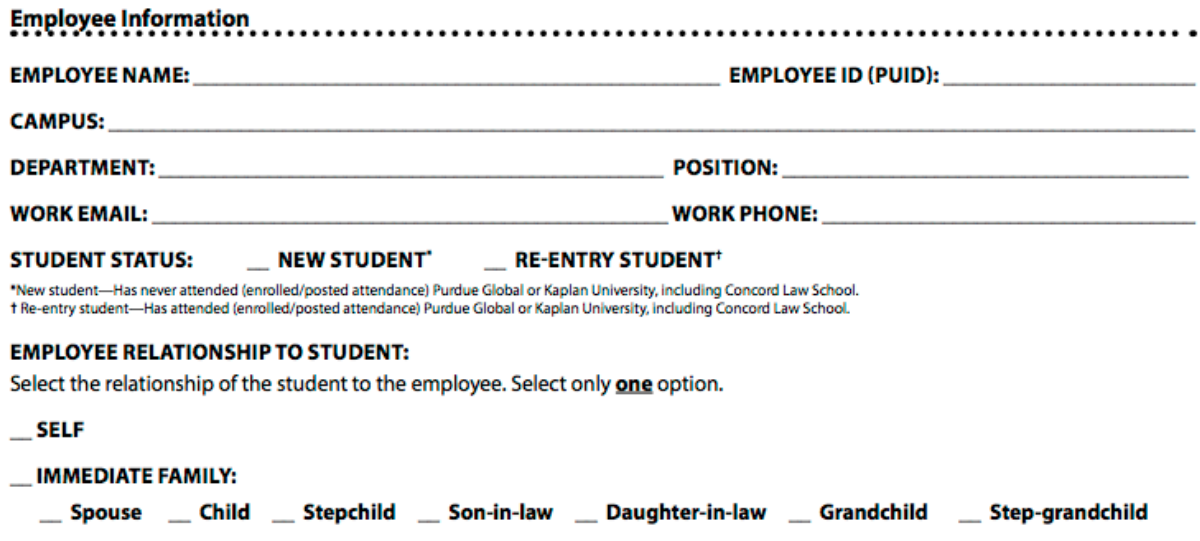

Employee Information Guide

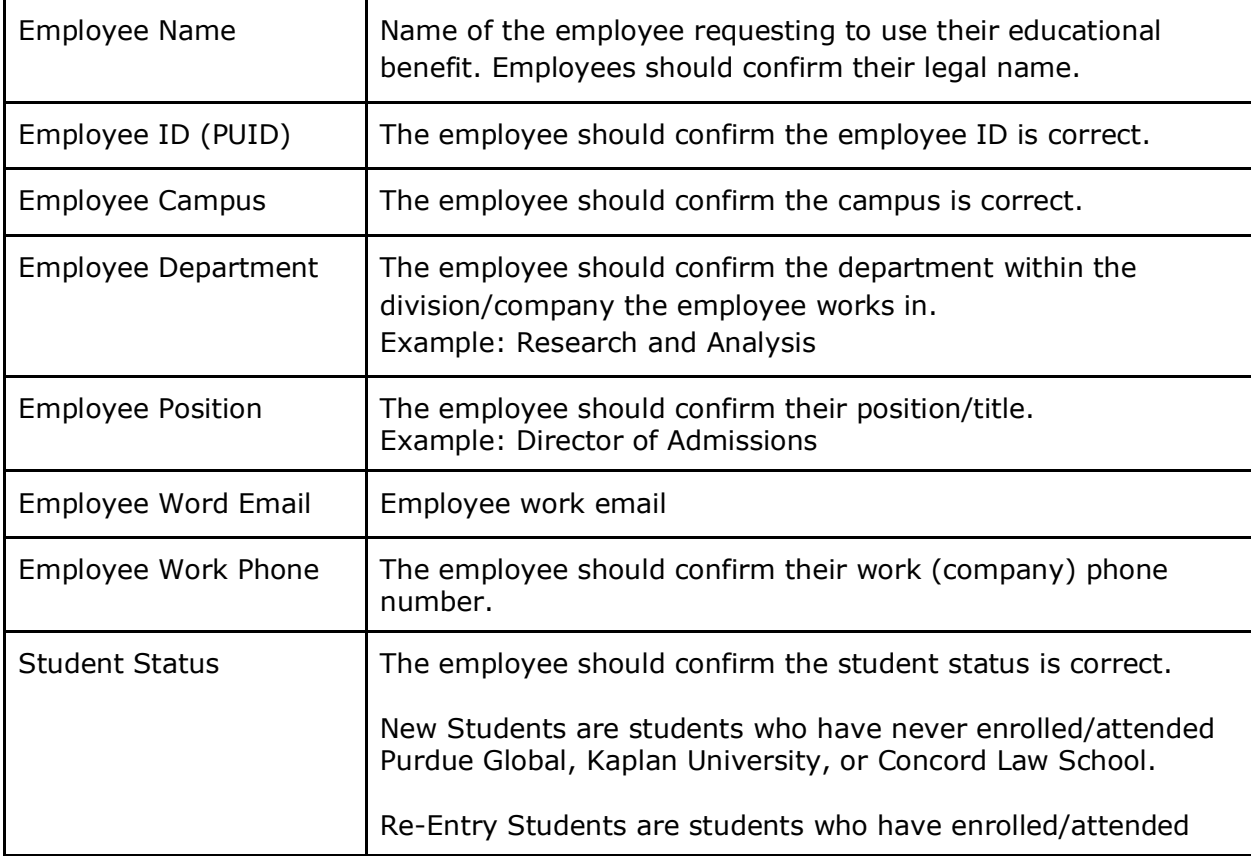

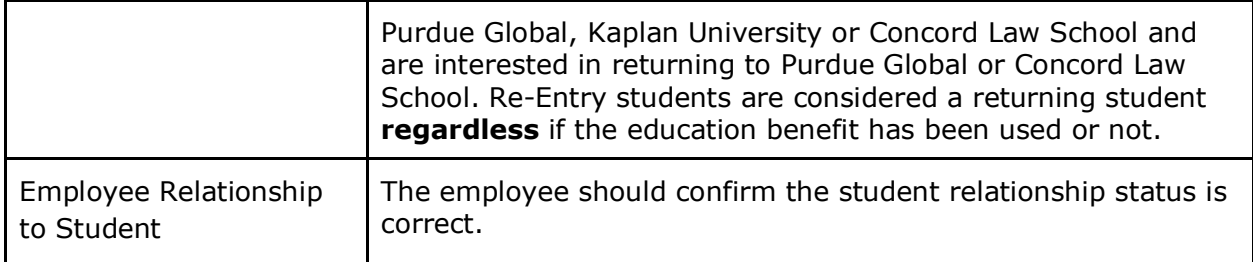

# **Student Information**

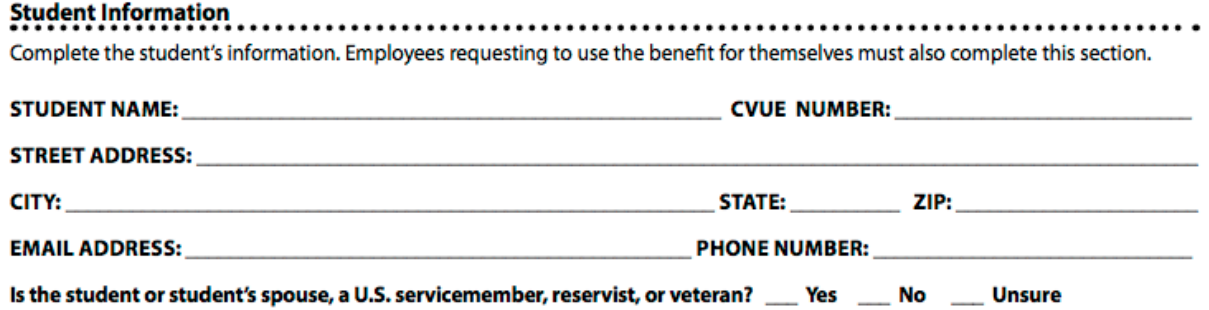

Student Information Guide

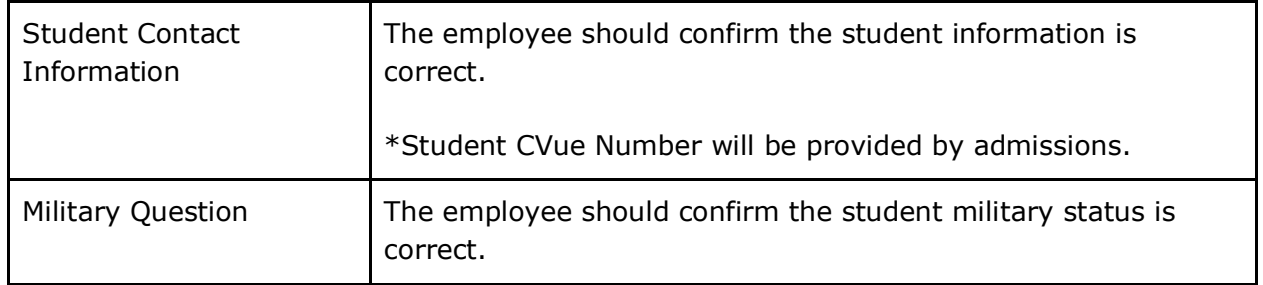

# **Program Information**

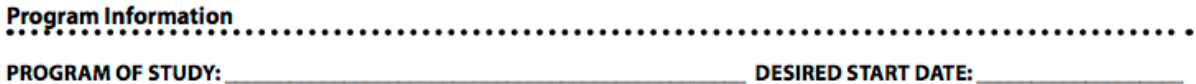

Program Information Guide

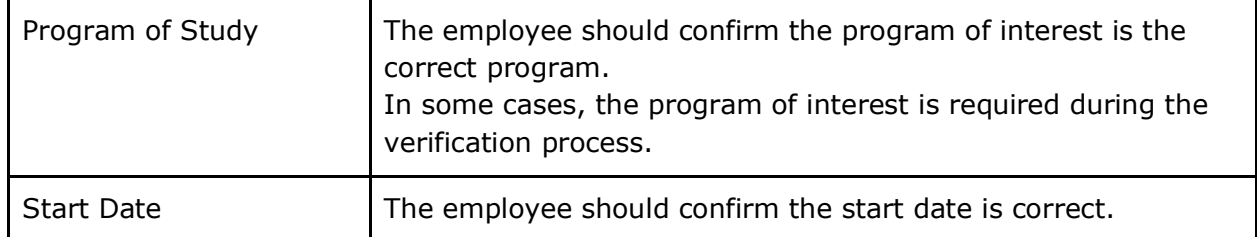

### **Verification and Signatures**

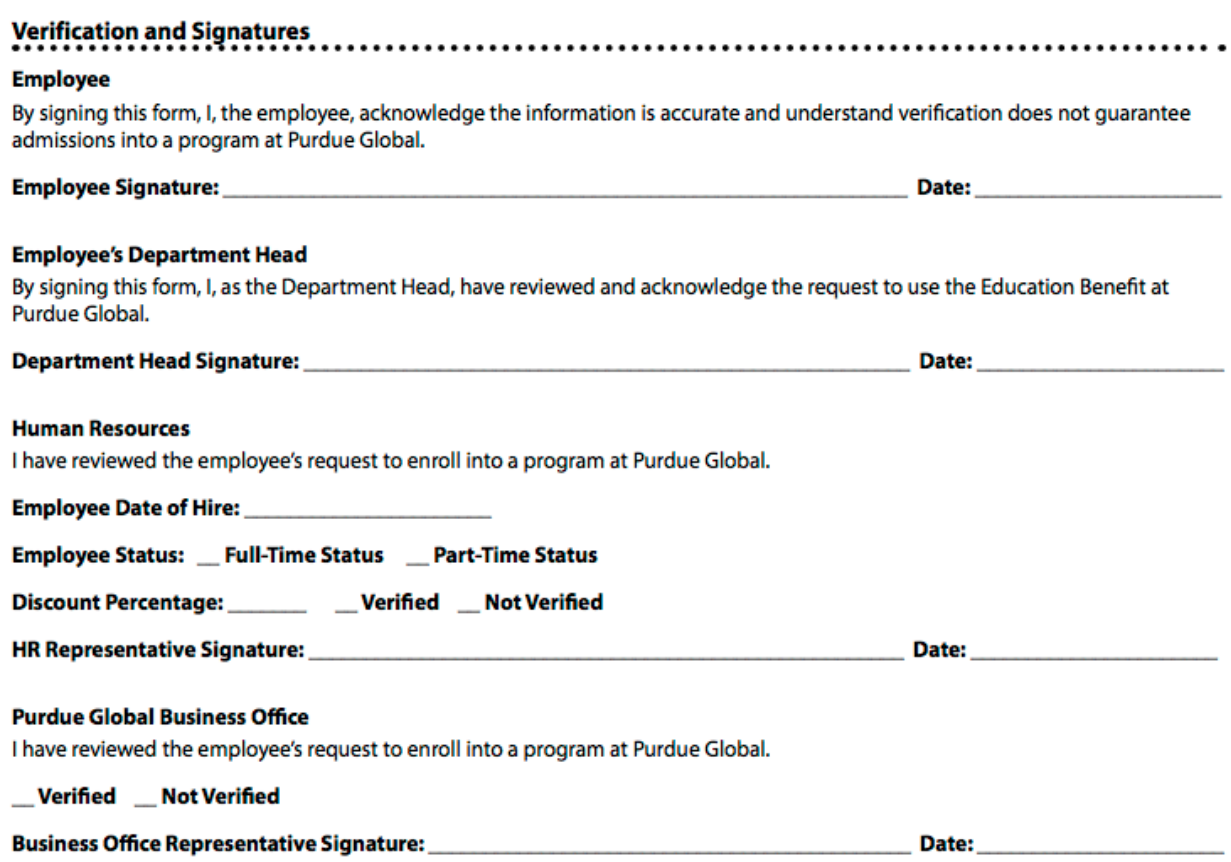

## Signature and Verification Guide

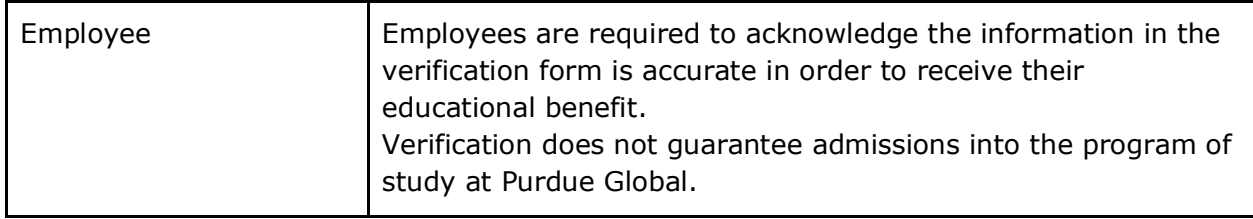

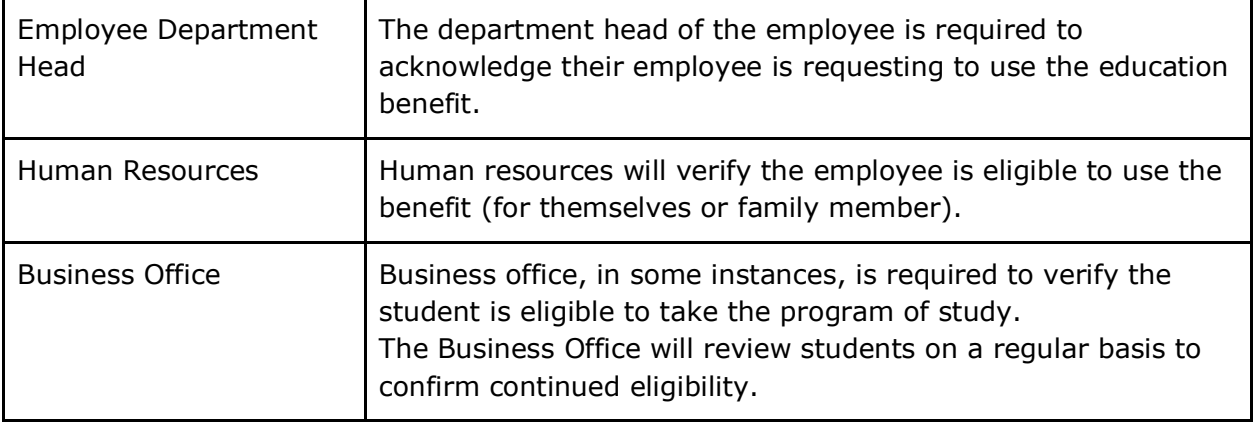